# Delta-Tools Sammlung

#### Version 1.2

#### 19.04.2011

Bayreuther Zentrum für Ökologie und Umweltforschung

Abteilung EDV und Datenbanken

oliver.archner@uni-bayreuth.de

## <span id="page-0-0"></span>**Über diese Software-Sammlung**

[Delta-T](http://www.delta-t.co.uk/index.html) Logger haben sich seit etlichen Jahren in verschiedenen Forschungseinsätzen zur Aufzeichnung von Sensordaten bewährt. Obwohl mittlerweile weitaus modernere System existieren, sind gerade die [DL2](http://www.delta-t.co.uk/products.html?product2005092332662) Serien wegen ihrer Robustheit immer noch weit verbreitet. Die vom Hersteller mit den Geräten ausgelieferte Windows [LS2Win](http://www.delta-t.co.uk/products.html?product2005092818863) Software bietet eine komfortable Möglichkeit zur Konfiguration und dem Betrieb der Hardware, lässt allerdings einige Funktionen wie z. B. Statusüberwachung oder Interpolationsmöglichkeiten und Plattformunabhängigkeit vermissen. Diese Lücke versucht die Software Sammlung Delta-Tools zu schließen.

## **Inhalt**

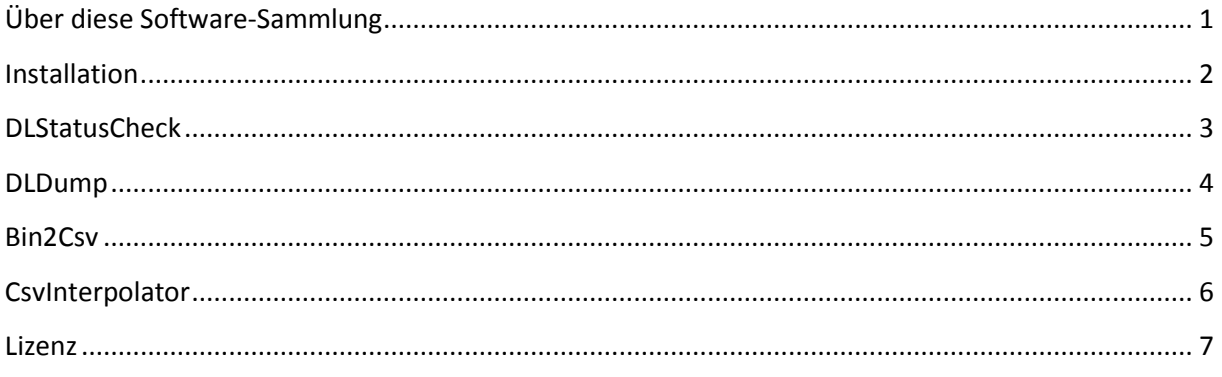

# <span id="page-1-0"></span>**Installation**

- 1. Entpacken Sie die ZIP Datei in einen lokalen Ordner z. B. unter C:\Programme\DeltaT-Tools
- 2. Ergänzen Sie die PATH Variable in ihrem System um das Installationsverzeichnis.
- 3. Installieren Sie eine aktuelle Version der [JRE](http://www.java.com/) (> 1.6)
- 4. Konfigurieren sie die Java Ergänzung zur Kommunikation mit der seriellen Schnittstelle. Kopieren Sie dazu die beiden Bibliotheken aus dem RXTX Verzeichnis in die Zielverzeichnisse:

## **Windows**

```
RXTXcomm.jar -> [JAVA_HOME]\lib\ext (under java)
rxtxSerial.dll -> [JAVA_HOME]\bin
```
## **Linux (x86, x86\_64, ia64)**

RXTXcomm.jar -> [JAVA\_HOME]/lib/ext (under java) librxtxSerial.so -> [JAVA\_HOME]/lib/[machine type] (i386 for instance)

- 5. Schließen Sie einen Logger über die serielle Schnittstelle an ihren PC an und kontrollieren Sie ob Sie den Status des Loggers abfragen können:
	- a. Öffnen Sie eine Windows Konsole ( Start/Ausführen/CMD)
	- b. Rufen Sie das Tool DLStatusCheck auf: DLStatusCheck.cmd <device> <baudrate> z. B. DLStatusCheck.cmd COM1 9600
	- c. In der Konsole müssen jetzt Informationen zum aktuellen Status des Loggers angezeigt werden.

## <span id="page-2-0"></span>**DLStatusCheck**

Das Tool stellt über die serielle Schnittstelle eine Verbindung mit dem Logger her und gibt die Informationen über die Console aus.

#### Aufruf:

DLStatusCheck.cmd [device] [baudrate]

#### Argumente:

[device] Serieller Port z. B. COM1 oder /dev/ttyS0

[baudrate] Baudrate zur Kommunikation mit dem Logger

#### Beispiel Ausgabe:

PROM version: 5 PROM revision: 3 battery voltage: 4.9E-324V logging status: logging minimum sampling interval: 1h battery failed flag: ok memory full flag: ok experiment name: e4\_oebg password: started logging: 14.03 11:04:49 stopped logging: 25.02 18:00:07 first stored timed data: 14.03 11:04:52 next timed data to be output: 19.04 09:04:52 date-time format: European overwrite mode: disabled next timed data: 09:54:52 current time: 19.04 09:45:17 Number of stored records: 53506 Date of 1st-stored record: 14.03 11:04:52 Number of records since last retrieved: 62 Date of next record to-be-output: 19.04 09:04:52

# <span id="page-3-0"></span>**DLDump**

Tool um die Messdaten des Loggers in eine BIN Datei abzuspeichern. Die Kommunikation erfolgt über die serielle Schnittstelle. BIN Dateien können mit dem Delta-T Programm DTViewer betrachtet werden. Zur Weiterverarbeitung in EXCEL kann die BIN Datei mit dem Too[l Bin2Csv](#page-4-0) in eine CSV Datei konvertiert werden.

Bitte beachten Sie, dass in der BIN Datei keine Jahresangaben enthalten sind. Eine mögliche Konvention ist es daher die Jahreszahl des ersten Datensatzes im Dateinamen mitzuführen.

Aufruf:

DLDump.cmd [device] [baudrate] [file] [new|full]

Argumente:

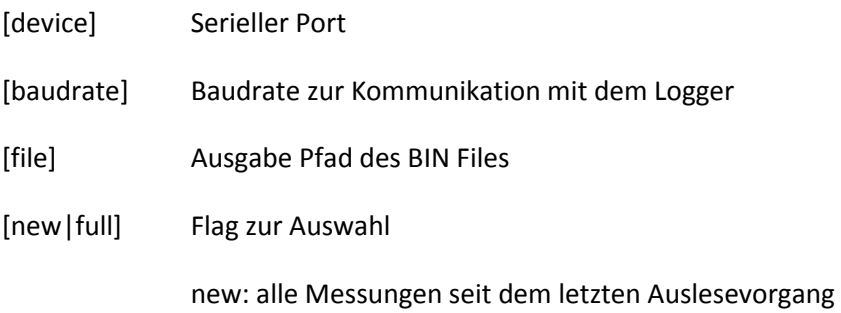

full: alle im Logger gespeicherten Messungen

# <span id="page-4-0"></span>**Bin2Csv**

Konvertiert eine BIN Datei in eine CSV Datei im folgenden Format:

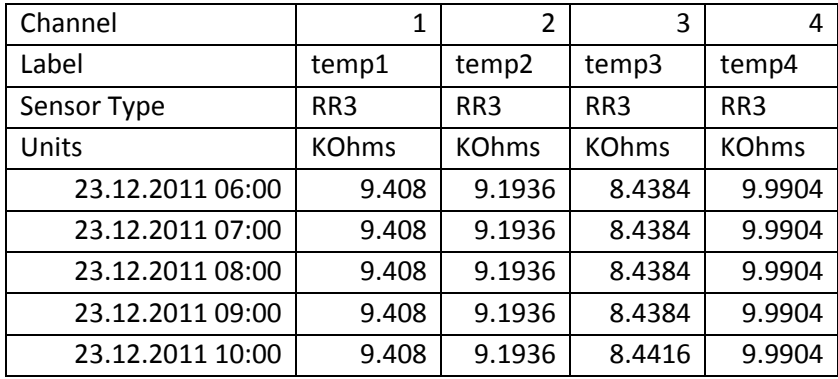

Als Spaltentrennzeichen wird das Semikolon verwendet, als Dezimaltrennzeichen kommt ein Punkt zum Einsatz. Die Jahresangabe in der Datumsspalte wird aus dem Übergabeargument ermittelt.

Aufruf:

Bin2Csv.cmd [BIN File] [CSV File] [YEAR]

Argumente:

- [BIN File] Input Binär Datei
- [CSV File] Ausgabe CSV Datei
- [YEAR] Jahr des ersten Messwerts formatiert als 'YYYY'

# <span id="page-5-0"></span>**CsvInterpolator**

Werden Messwerte im Logger in sog. Base Units wie z. B. kohm abgespeichert und soll in Excel mit Engineering Units wie z. B. Grad Celsius weiter gerechnet werden, kann mit Hilfe dieses Tools eine Umrechnung der Messergebnisse in der CSV-Datei erfolgen. Die Umrechnung und die verwendeten Sensor Channels sind frei konfigurierbar. Als Umrechnungsfunkion kann derzeit nur einen Spline Funktion<sup>1</sup> eingesetzt werden.

Aufruf:

CsvInterpolator.cmd [Input File] [Output File]

Argumente:

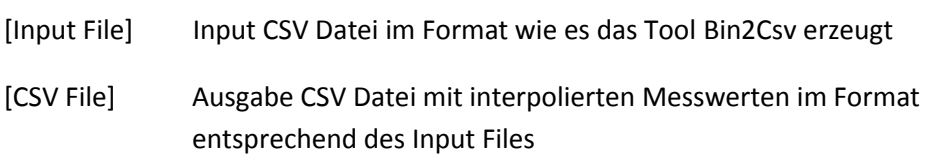

#### **Konfigurationsdateien**

#### **Verzeichnis Functions**

Das Verzeichnis dient als Ablageort für Funktionen. Alle Dateien mit der Endung xml werden als Funktion eingelesen und stellen die Interpolationsfunktion über die ID zur Verfügung. Derzeit können nur Spline Funktionen im folgenden XML Format definiert werden:

```
<?xml version="1.0" encoding="UTF-8"?>
<spline name="Thermistor Siemens S863" id="S863">
<data x="0.204" y="100"/>
<data x="0.2164" y="98"/>
<data x="0.2296" y="96"/>
</spline>
```
#### **Datei interpolations.xml**

 $\overline{a}$ 

In dieser Datei wird gespeichert für welche Sensorcode (z. B. RR3,TM1) und für welche Einheit eine Umrechnung mit einer Interpolationsfunktion durchgeführt wird. Die Datei hat den folgenden Aufbau:

```
<?xml version="1.0" encoding="UTF-8"?>
<interpolations>
<interpolation code="RR3" unitIn="kohm" unitOut="deg C" function="S863"/>
<interpolation code="RR3" unitIn="KOhms" unitOut="deg C" function="S863"/>
</interpolations>
```
<sup>1</sup> The cubic spline interpolation algorithm implemented is as described in R.L. Burden, J.D. Faires, Numerical Analysis, 4th Ed., 1989, PWS-Kent, ISBN 0-53491-585-X , pp 126-131.

## <span id="page-6-0"></span>**Lizenz**

Copyright 2011 Bayreuth Center of Ecology and Environmental Research

 Licensed under the Apache License, Version 2.0 (the "License"); you may not use this file except in compliance with the License. You may obtain a copy of the License at

http://www.apache.org/licenses/LICENSE-2.0

 Unless required by applicable law or agreed to in writing, software distributed under the License is distributed on an "AS IS" BASIS, WITHOUT WARRANTIES OR CONDITIONS OF ANY KIND, either express or implied. See the License for the specific language governing permissions and limitations under the License.

Die Software verwendet folgende Komponenten:

[RXTX](http://rxtx.qbang.org/) [Apache Commons Math](http://commons.apache.org/math/) **[OpenCSV](http://sourceforge.net/projects/opencsv/)** [Log4j](http://logging.apache.org/log4j/)